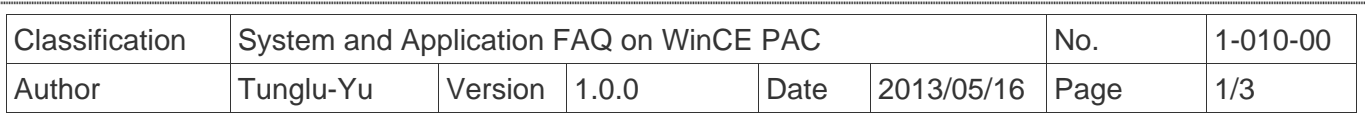

## **How to use the I-8135W to expand the Ethernet port number**

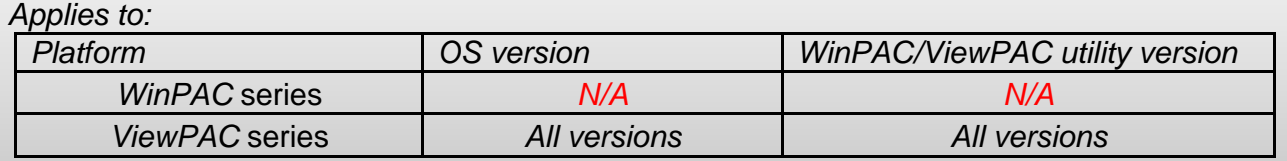

*N/A*: *Not applicable to this platform and OS.* 

Please perform the follow steps to expand the Ethernet port number with I-8135W.

- **Step1:** Turn off the ViewPAC and then insert the I-8135W module to any slot.
- **Step2:** Power on the ViewPAC, execute the ViewPAC Utility,

click the "Ethernet settings" tag and select the "8135" tag.

- **Step3:** Check the "Enable 8135 Module" checkbox; set using DHCP or static IP. If using static IP, assign the valid IP address, Mask, Gateway and DND server.
- **Step4:** Press the setting button.
- **Step5:** Select "File" -> "Save and Reboot" from top toolbar, the setting will take effect after restart.

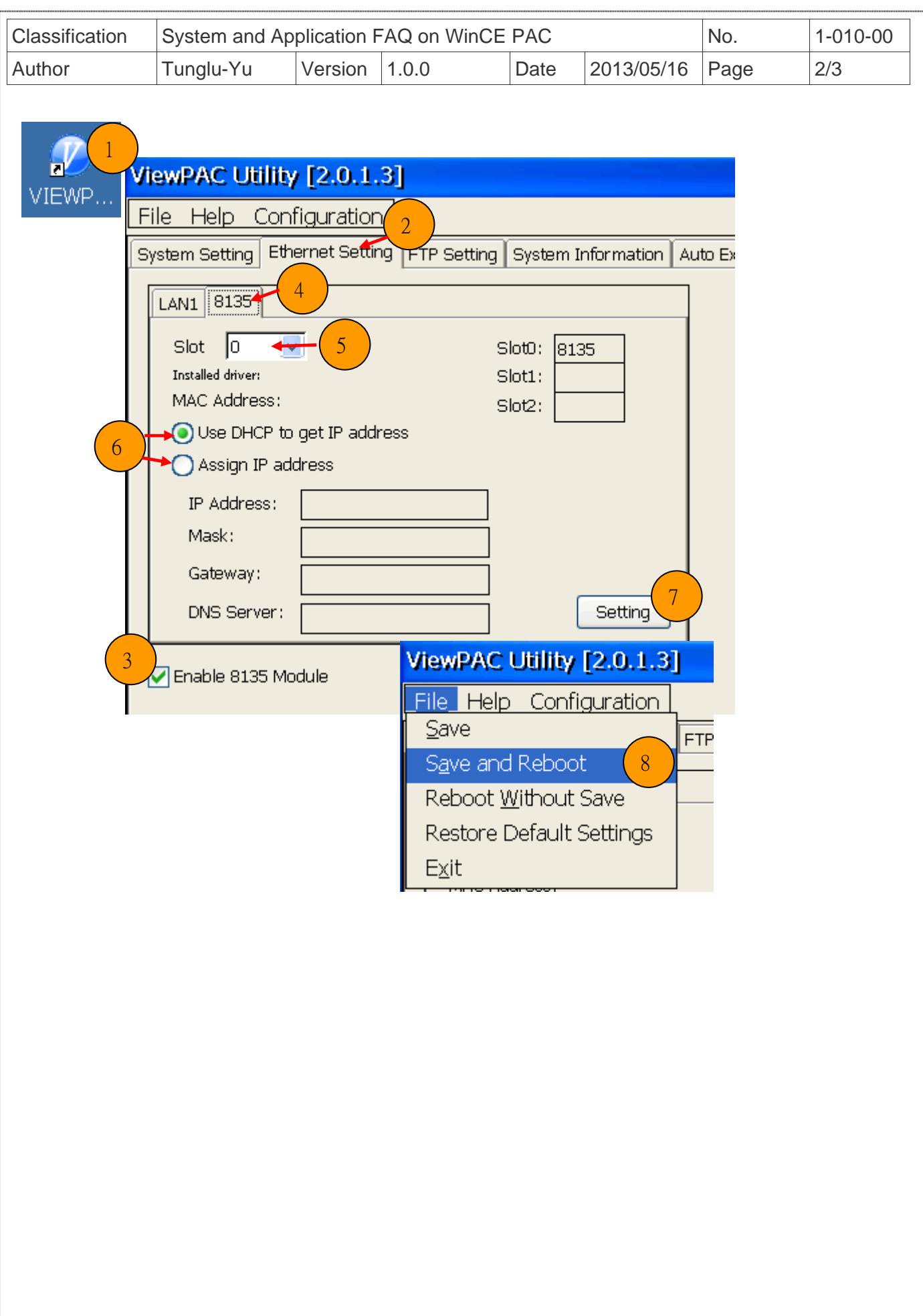

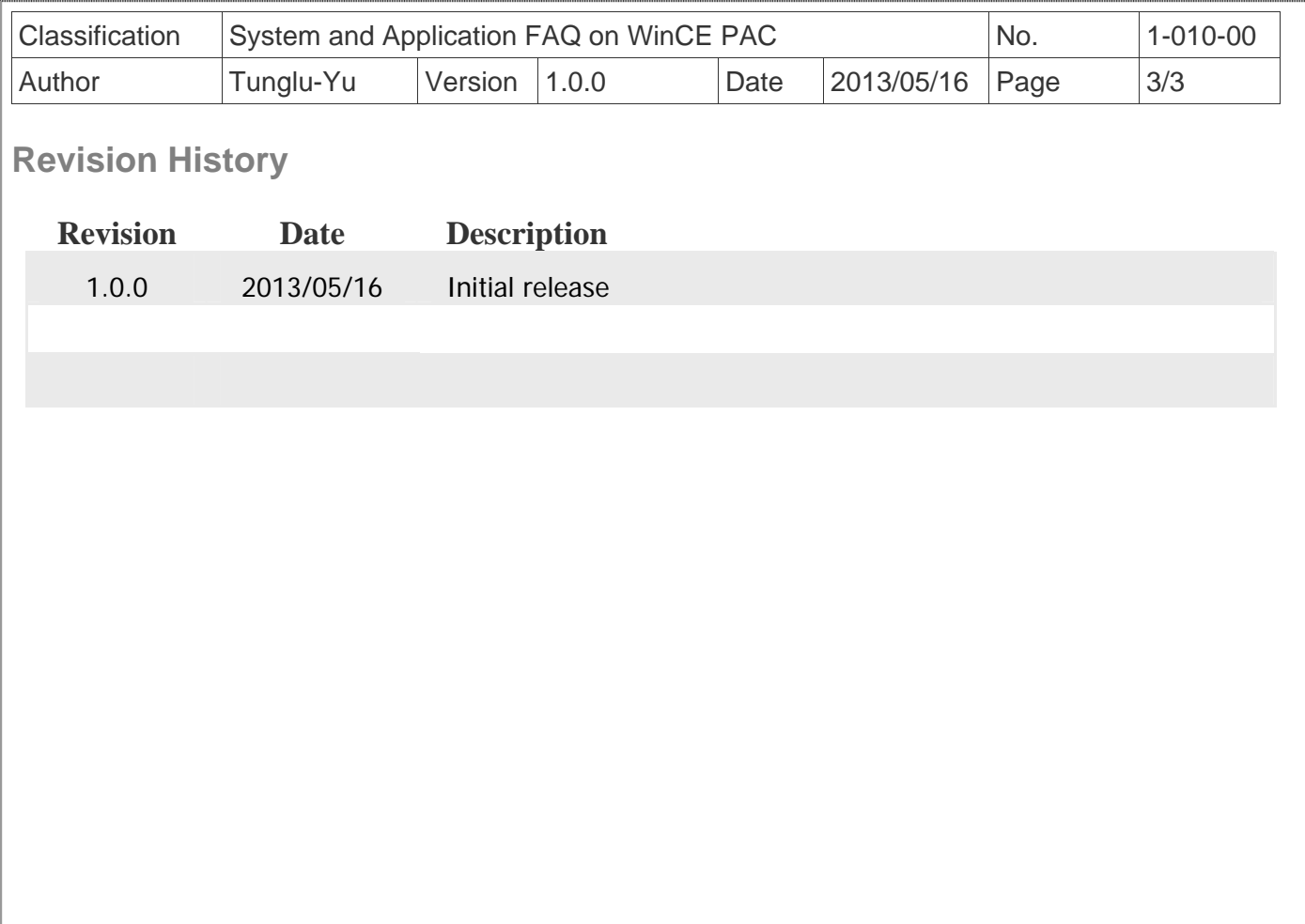